## REM Player Instructions For Mcdonald's Video 3-21-2008

1. Double click on the *setup.exe* icon to start the instillation process. If the player is already installed, skip ahead to Step 6.

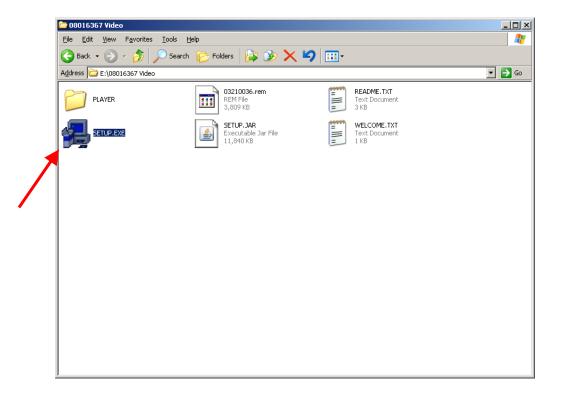

2. When the installer window comes up, click Next.

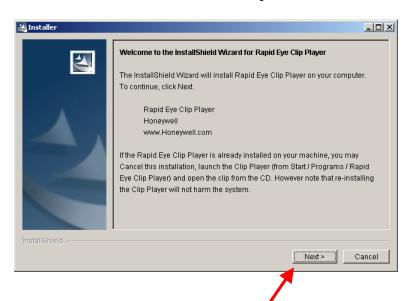

## 3. Click Next again

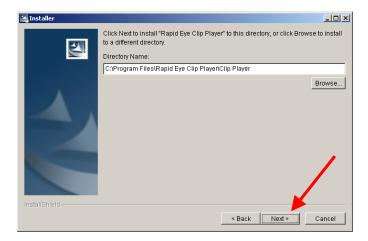

4. This will start the install. After it is finished, click *Next*.

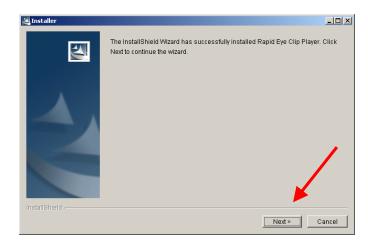

5. Read the following to learn how to use the player. Then click *Next*.

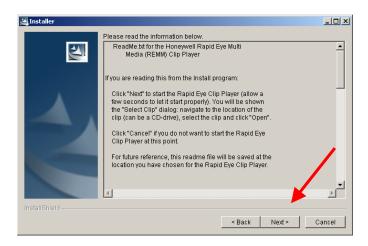

6. To open the player, find the icon on your desktop that is called *Clip Player* 

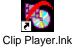

7. This screen should come up.

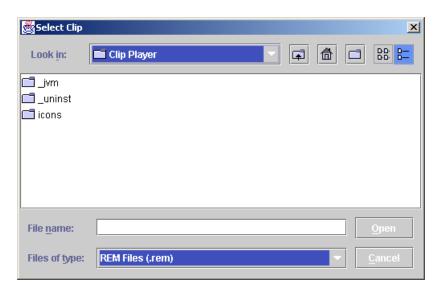

8. Go through and find the clip that you want to play and click *Open*. Your video should be playing now.

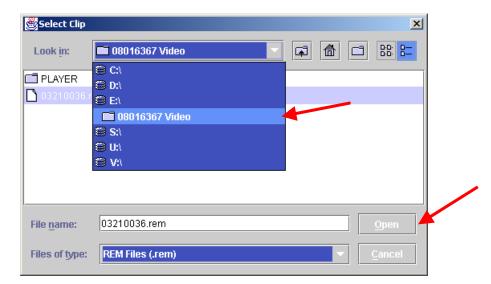